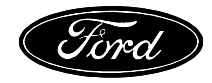

## **SecuriLock Unlimited Key Mode Description and Operation 2000 Taurus/Sable Lead Vehicle**

**Description:** Unlimited Key mode provides the ability to program as many keys as desired into the SecuriLock system, and can allow for the same keys to operate a fleet of vehicles. This mode resolves the normal limitations of a maximum of 8 keys programmed to a single vehicle, and the issues of programming the same ignition key into multiple vehicles. The security against drive away theft by persons not holding a programmed ignition key is maintained. Unlimited Key mode can be turned on or off on a vehicle by vehicle basis after first performing a Security Access procedure. Any vehicle set to Unlimited Key mode can be returned normal operation again through the Security Access procedure.

## **Features:**

- **Allows the programming of unlimited ignition keys to the vehicle.**
- **Allows the sharing of ignition keys between vehicles, if desired by the customer. (Requires compatible mechanical lock codes)**
- **Vehicle remains protected against theft by anyone without a programmed key. System will still pass all legislative and insurance regulations known in 1999.**
- **All spare key programming methods still function. (Customer spare key programming and diagnostic key programming)**
- **Unlimited Key mode is turned on and off using a Security Access procedure with a diagnostic service tool.**
- **Uses the standard "Corporate" ignition keys. The original keys supplied with the vehicle can be reprogrammed as Unlimited Security keys or left in normal mode to allow them to enable the engine when Unlimited Keys mode is turned off. All keys compatible with the vehicle can be used in either normal or Unlimited Key mode.**
- **Unlimited Key mode can be turned off before a vehicle is sold from a fleet, preventing its keys from being used to start the remaining fleet vehicles.**

## **Enabling Unlimited Key Mode:**

1. Choose a 4 digit, non 0000 number for their vehicle or fleet. Valid digits are 0-9 plus the letters A-F. The same 4 digit number can be used in multiple vehicles if the same keys will be permitted to start multiple vehicles in the fleet.

2. Using a diagnostic service tool, Enter Security Access. (PCM: Security Access)

3. Select: Program Unlimited Transponder Security Key Command. Enter the 4 digit, non 0000 code and process the command.

4. Select: Enable Unlimited Key Mode.

5. Keys are now programmed in. Two choices: Reprogram the existing keys supplied with the vehicle, or set them aside and program in new keys. If the keys are reprogrammed, they must be again reprogrammed when Unlimited Key mode is turned off. If they are set aside, they will again operate the vehicle after Unlimited Key mode is turned off.

- A. To Reprogram the existing keys, Select Ignition Key Code Erase on the Diagnostic Tool. After this command is executed, disconnect the diagnostic tester, and turn the ignition off for at least 10 seconds. Cycle two different ignition keys to Run, leaving them in run for at least 3 seconds. After the  $2<sup>nd</sup>$ key has been cycled to Run, the vehicle should start with both keys.
- B. To program in new keys without erasing the existing keys, an unprogrammed key must be in the ignition lock. Without disconnecting the Diagnostic tool, the ignition can be turned off for up to 10 seconds. An unprogrammed key can be inserted and the ignition turned to Run. If the ignition off time exceeds 10 seconds, however, the Security Access procedure must be re-run. Select Ignition Key Code Program to program a key into the system. Any number of keys may be programmed in with this method. After completing any key programming, disconnect the Diagnostic tool and turn the ignition off for at least 10 seconds. The vehicle should start with any programmed keys.

## **Disabling Unlimited Key Mode:**

1. Using a diagnostic service tool, Enter Security Access. (PCM: Security Access)

2. Select: Disable Unlimited Key Mode on the diagnostic tool. All Unlimited Keys will not function.

3. Select: Program Unlimited Transponder Security Key Command. Enter any 4 digit code that is non-zero. Performing this step assures that future vehicle users cannot know the fleet code that was assigned.

4. Keys need to be programmed in. If the original keys were not erased and reprogrammed in Unlimited Key Mode, then they should still start the vehicle. If in doubt, Select: Ignition Key Code Erase on the diagnostic tool.

4. Disconnect Diagnostic tester and turn ignition key off for at least 10 seconds.

5. Cycle two different ignition keys to Run, leaving them in run for at least 3 seconds. After the  $2<sup>nd</sup>$  key has been cycled to Run, the vehicle should start with both keys.

Spare Key Programming in Unlimited Key Mode:

- 1. In a fleet situation, once a key has been programmed into one vehicle, it will start in the entire fleet without having to program it into each vehicle.
- 2. Customer Spare Key Programming still functions with any two valid keys. The procedure is as follows:
	- a. Cycle valid key #1 to Ignition Run for 2 seconds.
	- b. Remove key #1 from the ignition. Within 10 seconds, insert valid key #2 and turn key to Ignition Run for 2 seconds.
	- c. Remove key #2 from the ignition. Within 20 seconds, insert the unprogrammed key and turn key to Ignition Run for 2 seconds. Attempt to start vehicle. If vehicle does not start, retry entire procedure. If this procedure still fails, check SpareKy PID using the diagnostic service tool. If this PID is disabled, then follow service procedures to reenable.
- 3. Diagnostic Spare Key Programming still functions in Unlimited Key Mode. The procedure follows:
	- a. Insert an unprogrammed ignition key into the ignition and turn the Ignition to Run.
	- b. Using a diagnostic service tool, Enter Security Access. (PCM: Security Access)
	- c. Select: Program Unlimited Transponder Security Key Command.
	- d. If desired, insert another key in the Ignition lock and redo step c. Note: Ignition must be Off for a maximum of 10 seconds while changing keys. If the ignition is left in the Off position for beyond 10 seconds, the programming of this key will fail, and the procedure must be restarted from step b.
	- e. Disconnect Diagnostic tester and turn ignition key off for at least 10 seconds.